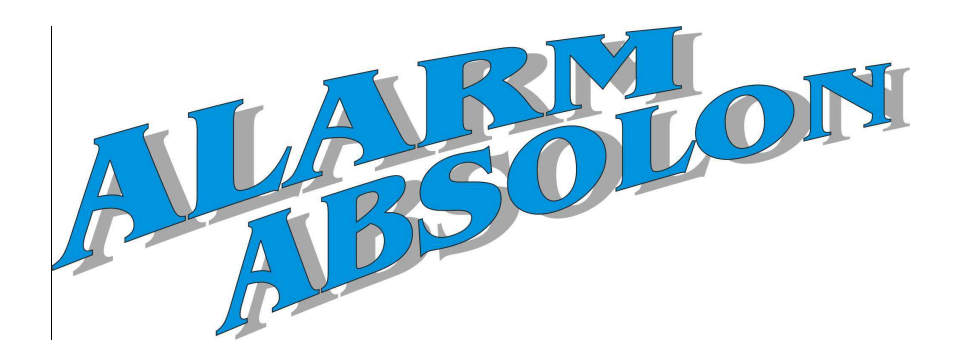

Doplněk k instalaci

# **ProSYS Verze 7.xx**

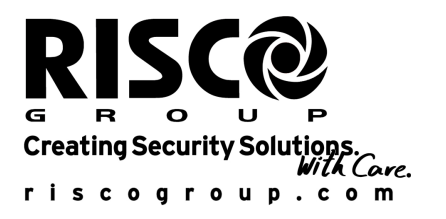

# Obsah

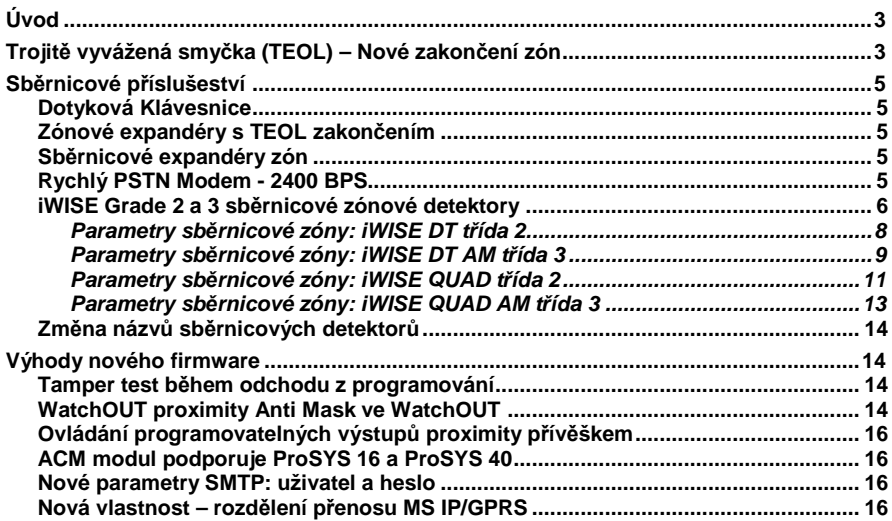

# **Úvod**

ProSYS poskytuje nové vlastnosti komunikace - lokálně mezi ústřednou a detektory, sériovou instalaci detektorů na sběrnici, do hvězdy, nebo bezdrátově s dálkově přes IP, GSM/GPRS nebo rychlé PSTN. Následující technický manuál popisuje inovace a změny ve verzi 7.xx a integraci nových doplňků.

- Trojité zakončení zón EOL a zónové expandéry s TEOL zónami
- Rychlý PSTN modem 2400 Bps
- Expandéry sběrnicových zón pro instalaci až 128 sběrnicových detektorů
- iWISE sběrnicové detektory (Grade 2 a Grade 3) s extra zónovým vstupem
- Změna názvů sběrnicových detektorů
- PCO rozdělení přenosu přes IP a GPRS
- Nastavení proximity Anti-Maskingu pro WatchOUT DT verze B
- Aktivace výstupu použitím proximity přívěšku
- Parametr SMTP uživatelské jméno a heslo pro e-mail

Prosím dodržujte pokyny uvedené níže a podívejte se na popis všech změn v software.

# **Trojitě vyvážená smyčka (TEOL) – nové zakončení zón**

Do systému ProSYS byla přidána trojitě zakončená zóna TEOL. TEOL zakončení je dostupné na základní desce a na nových zónových expandérech a na zónovém vstupu na iWISE sběrnicovém detektoru.

TEOL využívá normálně zavřený kontakt (NC) na zóně pro rozlišení mezi poplachem, tamperem a poruše/AntiMasking použitím zakončovacích rezistorů 4.7K +6.8K + 12K.

Následující obrázek ilustruje všechny typy zakončení s novými hodnotami rezistorů, které by měli být použity pro připojení zón na základní desce, nových zónových expandérech a na vstupech sběrnicových iWISE.

#### **Důležitá poznámka:**

U všech existujících 8 a 16 zónových expandérů zůstávají hodnoty rezistorů 2K2. (rezistory dodávané s produktem).

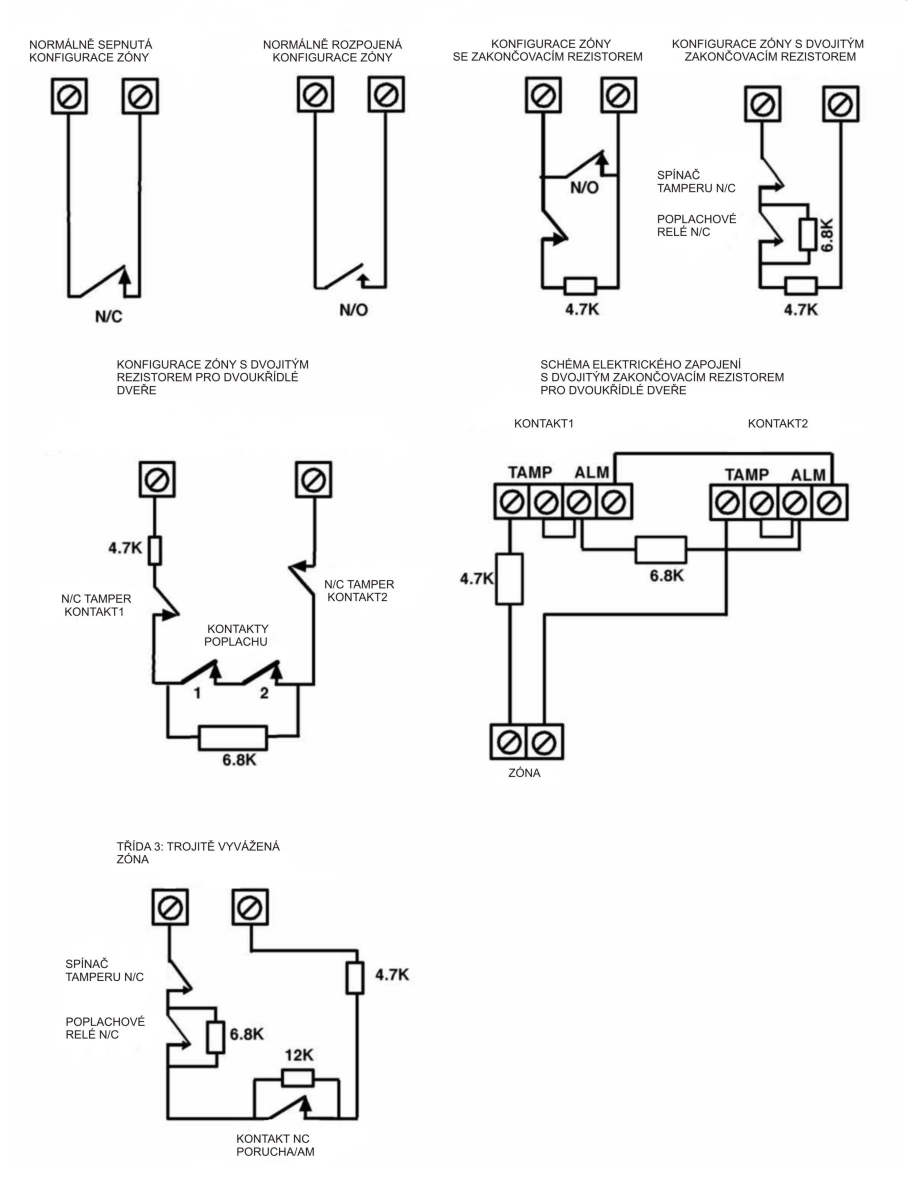

# **Sběrnicové příslušenství**

Tato kapitola popisuje nové sběrnicové příslušenství, které bylo přidáno nebo upraveno v parametrech Instalačního menu systému ProSYS.

### **Dotyková klávesnice**

Nová dotyková klávesnice je 7" dotyková klávesnice s štíhlým a současným moderním designem. Dotyková klávesnice je kompatibilní se všemi verzemi ProSYS a je k dispozici s nebo bez vestavěné proximity čtečky.

Přihlašování/odhlašování klávesnice je identické jako u současných klávesnic ProSYS.

#### **Zónové expandéry s TEOL zakončením**

Jsou dva nové drátové zónové expandéry, které podporují TEOL zakončení. (Viz. výše)

Při přihlašování/odhlašování zónových expandérů se objeví na výběr dva nové typy:

- **G3Z08** (8 zónový drátový expandér s TEOL zakončením)
- **G3Z16** (16 zónový drátový expandér s TEOL zakončením)

#### **Poznámka:**

Současné zónové expandéry DEOL mohou být stále používány (ProSYS EZ8/EZ16/EZ8F).

#### **Sběrnicové zónové expandéry**

Nové drátové sběrnicové zónové expandéry umožňují rozšířit počet detektorů sběrnicových zón v systému ProSYS.

Při přihlašování/odhlašování expandérů sběrnicových zón vyberte typ expandéru z následujících možností:

- **BZE08** (expandér 8 sběrnicových zón)
- **BZE16** (expandér 16 sběrnicových zón )
- **BZE24** (expandér 24 sběrnicových zón)
- **BZE32** (expandér 32 sběrnicových zón)

Více informací najdete v instrukcích expandéru sběrnicových zón dodávaným s výrobkem.

### **Rychlý PSTN Modem - 2400 BPS**

Rychlý PSTN modem umožní PSTN komunikaci rychlostí 2400Bps mezi vzdáleným PC a bezpečnostním systémem ProSYS při programování použitím Upload/Download softwaru.

#### **Důležité:**

Komunikace s rychlým modemem je podporovaná systémem ProSYS verze 7 a novější a Upload/Download softwarem 3.2.3.6 a novější.

### **Přidání rychlého PSTN modemu do systému ProSYS:**

- 1. Vstupte do Instalačního menu a vyberte **[7]** PRISLUSENSTVÍ > **[1]** PRI/UBR MODUL > **[9]** VICE.. > **[7]** XMODEM. Nastavte typ: **XModem**.
- 2. Povolení komunikace s externím rychlým modemem: Vyberte **[5**] KOMUNIKATOR > **[5]** NASTAVENI > **[16]** X. Modem POVOLIT. Parametr nastavte jako **Ano**.
- 3. Ujistěte se, že parametr upload/download GSM není povolen: Vyberte **[5]** KOMUNIKATOR > **[5]** NASTAVENI > **[15]** Upload Download GSM POVOLIT.

Ověřte, že je parametr nastaven na **NE**.

Všimněte si, že v obrazovce klienta uploadu/download software musíte vybrat potřebný **Rychlý PSTN Modem**.

# **Detektory sběrnicové zóny iWISE třídy 2 a 3**

Zde jsou uvedeny 4 nové detektory řady iWISE (sběrnicové zóny):

- iWISE DT třídy 2 15m (50') a 25m (82')
- iWISE QUAD třídy 2 15m (50')
- iWISE DT AM třídy 3 15m (50') a 25m (82')
- iWISE QUAD AM třídy 3 15m (50')

Všechny sběrnicové detektory řady iWISE obsahují na tištěném spoji dodatečnou zónu definovanou v software jako "vstup". Tato zóna může být použita a přiřazena k jiné zóně v systému a používána samostatně.

# **Programování:**

Sběrnicové detektory řady iWISE jsou částí kategorie sběrnicových zón. Nicméně, přidávání/mazání sběrnicového iWISE je identické jako přidávání/mazání nějaké sběrnicové zóny v systému. Sběrnicové detektory řady iWISE mohou být přiřazeny jako fyzické drátové zóny nebo jako virtuální zóny a v poslední řadě jako sběrnicový expandér zón.

### **Poznámka:**

1. Na hlavní sběrnici systému ProSYS může být přihlášeno až 32 sběrnicových detektorů.

2. Použitím expandéru sběrnicových zón v systému ProSYS, lze přihlásit až 128 sběrnicových detektorů.

Pro přidání sběrnicového detektoru řady iWISE použitím expandéru sběrnicových zón, podívejte se prosím na instrukce dodávané s expandérem sběrnicových zón.

**Fyzická zóna**: Nějaká zóna na desce ProSYS (zóna 1-8) nebo na expandéru drátových zón (ZE08, ZE16, G3Z08, G3Z16, BZE08, BZE16, BZE24, BZE32). **Virtuální zóna:** Nějaká zóna na expandéru virtuálních zón definovaném jako BZ08 nebo BZ16.

### **Poznámka:**

Virtuální sběrnicová zóna umožňuje rozšířit vaše systémové zóny bez přidání expandéru fyzických zón

Virtuální expandér sběrnicových zón může být použit pouze pro detektory sběrnicové zóny. Pro přihlášení expandéru sběrnicových zón vyberte typ BZ08 nebo BZ16 při přidávání zónového expandéru.

- 1. Přidání/Vymazání sběrnicového detektoru iWISE:
	- a. V instalačním menu vyberte **[7]** PRISLUSENSTVI > **[1]** PRI/UBR MODUL > **[9]** DALSI.. > **[5]** BUS ZONY. Na displeji se ukáže: **BUS ZONA :**

# **(0:yy) TYP=NENI**

V označení 0:yy, "0" znamená, že sběrnicový detektor není přiřazen k expandéru sběrnicových zón a "yy" představuje ID číslo detektoru, které má nastaveno na svých DIP přepínačích.

- b. Použitím kláves <sup>(Status</sup>) <sup>(?)</sup> nebo <sup>(Byposs</sup>) (<sup>2</sup>) pohybujete kurzorem přes ID číslo sběrnicové zóny (označení yy), které chcete přiřadit (nebo smazat) detektoru. Ujistěte se, že nastavené fyzické ID číslo je identické jako ID číslo během programování.
- c. Umístěte kurzor na TYP a klávesou  $(\sqrt{\mathbf{E}})$  vyberte příslušný typ detektoru: **iDTG2** pro detektor iWISE DT třídy 2 **iQUG2** pro detektor QUAD třídy 2 **iDTG3** pro detektor iWISE DT AM třídy 3 **iQUG3** detektor iWISE QUAD AM třídy 3
- d. Pro potvrzení nastavení stiskněte <sup>(pisam</sup>) (#/6).
- e. Opakujte kroky pro přihlášení dalších sběrnicových detektorů.
- 2. Přidání sběrnicového detektoru iWISE k zóně:
	- a. Z hlavního instalačního menu vyberte **[2**] ZONY > **[1]** KROK ZA KROK.
	- b. Vyberte číslo zóny, které chcete přiřadit sběrnicovému detektoru.

#### **Poznámka:**

Jestliže jste definovali virtuální zónu expandéru sběrnice, vyberte číslo zóny virtuálních zón (definované expandérem sběrnicových zón).

- c. Definujte podsystémy, Skupiny, Typ zóny a Zvuk zóny.
- d. V kategorii ZAKONČENÍ, vyberte **[5]** BUS ZONA a potvrďte klávesou  $\binom{#}{\text{Disorm}}$  $\binom{#}{\text{fin}}$
- e. Vyberte číslo sběrnicové zóny pro přiřazení programované zóny. Typ bude automaticky přiřazen při vybrání zóny.
- f. Stiskněte  $\frac{m}{\text{Cov\_error}}$  **/**  $\frac{m}{\text{Cov}}$  Odezvy smyčky není dostupná pro sběrnicovou zónu.
- g. Stiskněte  $\frac{m}{m}$   $\frac{m}{m}$   $\frac{m}{m}$  **,** pro popis zóny a stiskněte  $\frac{m}{m}$   $\frac{m}{m}$   $\frac{m}{m}$
- 3. Postup při použití extra zóny na sběrnicovém detektoru iWISE:
	- a. Opakujte body a. c. v kroku 2 (viz. Výše).
	- b. V kategorii ZAKONCENI, vyberte příslušné sběrnicové zakončení : BUS ZONA vstup N/C BUS ZONA vstup EOL

BUS ZONA vstup DEOL

BUS ZONA vstup N/O

BUS ZONA vstup TEOL

- c. Stiskněte <sup>(Disam</sup>) (#/6). Vyberte sběrnicovou zónu, které patří zónový vstup. Typ bude aktualizován automaticky při vybrání zóny.
- d. Stiskněte <sup>(Disam</sup>) (#/6). Definujte časovou odezvu smyčky.
- e. Stiskněte <sup>(Disam</sup>) (#/6), přidejte popis a stiskněte <sup>(Disam</sup>) (#/6).
- 4. Konfigurace parametrů sběrnicového detektoru iWISE:
	- a. Z hlavního instalačního menu vyberte **[2**] ZONY > **[0]** OSTATNI > **[3]** NAST.BUS ZONY.
	- b. Vyberte zónu, která byla přiřazena k sběrnicové zóně a stiskněte  $\binom{m}{\text{Disorm}}$  $\binom{m}{\text{#}}$
	- c. V následující tabulce jsou uvedeny významné parametry, které slouží pro konfiguraci sběrnicového detektoru iWISE:

# **Parametry sběrnicové zóny: iWISE DT třídy 2**

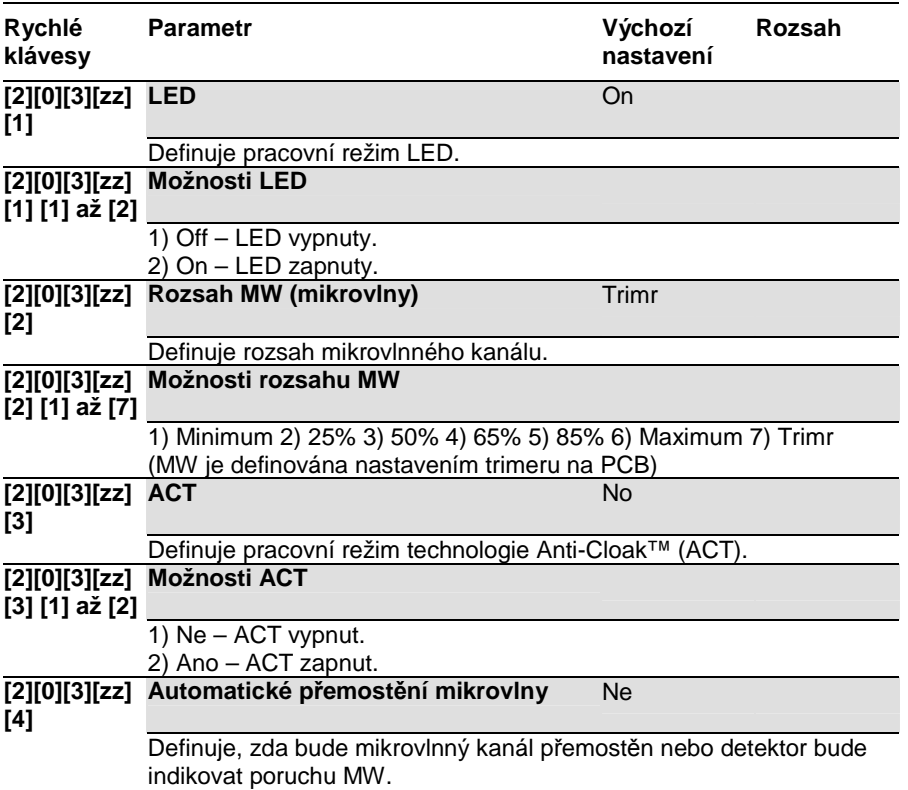

# **Parametry sběrnicové zóny: iWISE DT třídy 2**

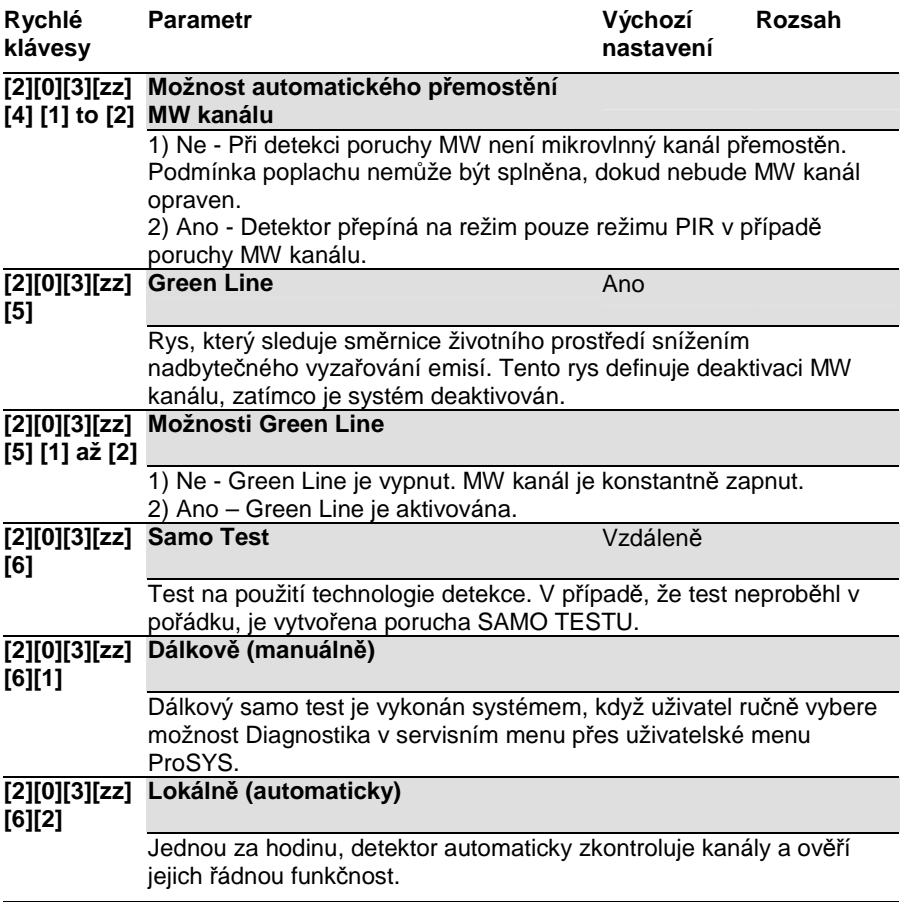

# **Parametry sběrnicové zóny: iWISE DT AM třídy 3**

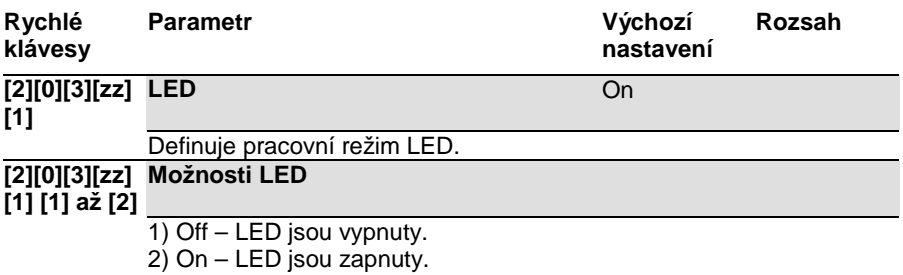

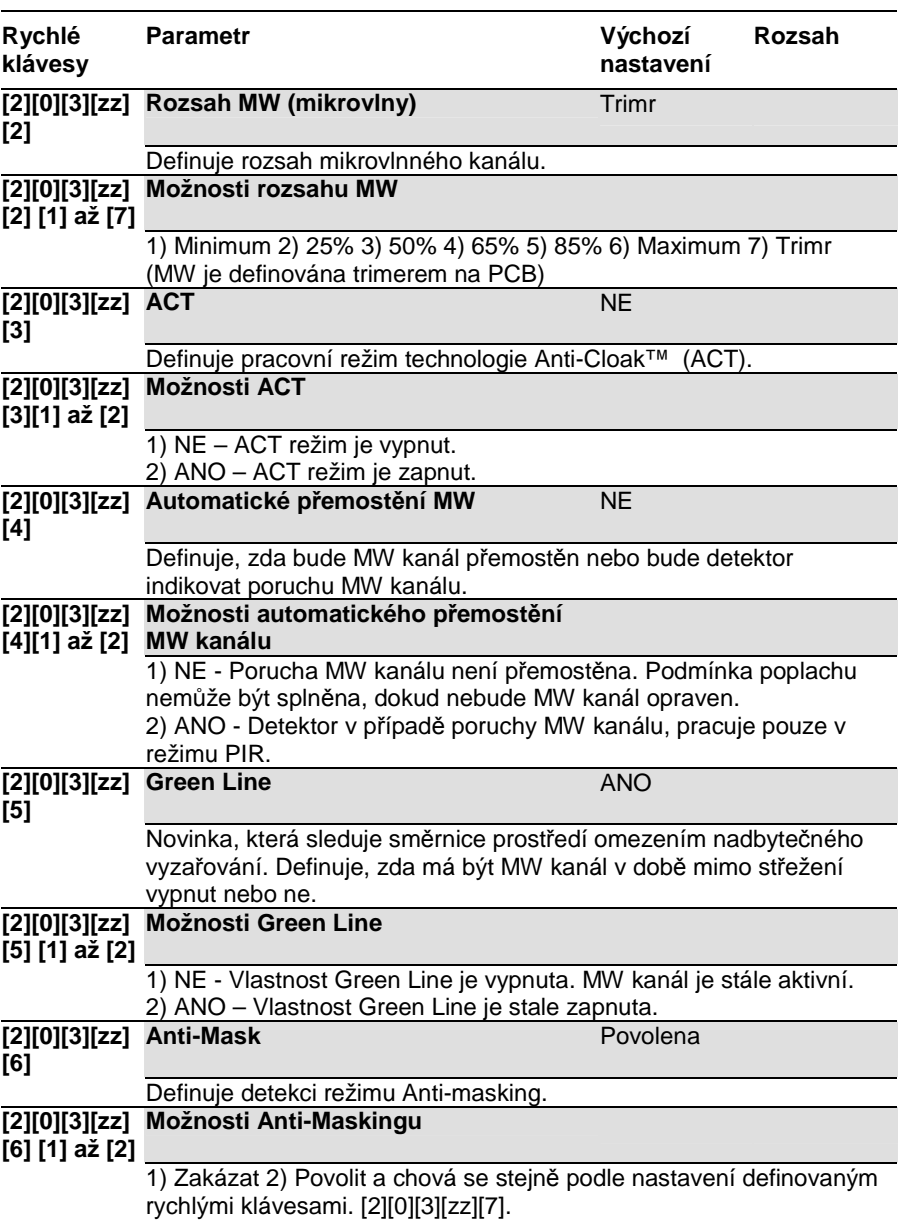

# **Parametry sběrnicové zóny: iWISE DT AM třídy 3**

#### **Rychlé klávesy Parametr Výchozí nastavení Rozsah [2][0][3][zz] Akt/Deakt** NE **[7]**  Definuje režim Anti-maskingu zatímco je detektor aktivovaný nebo deaktivovaný. **[2][0][3][zz] Možnosti Akt/Deakt [7] [1]**  1) NE – Když je detektor aktivovaný nebo deaktivovaný, Antimasking se chová podle nastavení definované rychlými klávesami. [2][0][3][zz][6] 2) ANO – Když je detektor aktivovaný, Anti-masking je vypnut. Když je detektor vypnut chová se Anti-masking podle nastavení definované rychlými klávesami. [2][0][3][zz][6] **[2][0][3][zz] Samo Test** Dálkový **[8]**  Test detekce technologie. V případě selhání testu, je vytvořena porucha Samo-testu. **[2][0][3][zz] Dálkový (manuální) [8] [1]**  Dálkový Samo-test je proveden systémem, když si uživatel ručně vybere možnost "Diagnostika" z uživatelské menu ProSYS. **[2][0][3][zz] [8] [2] Lokální (automatický)** Jednou za hodinu, detektor automaticky zkontroluje kanály, zda fungují, tak jak mají.

# **Parametry sběrnicové zóny: iWISE DT AM třídy 3**

# **Parametry sběrnicové zóny: iWISE QUAD třídy 2**

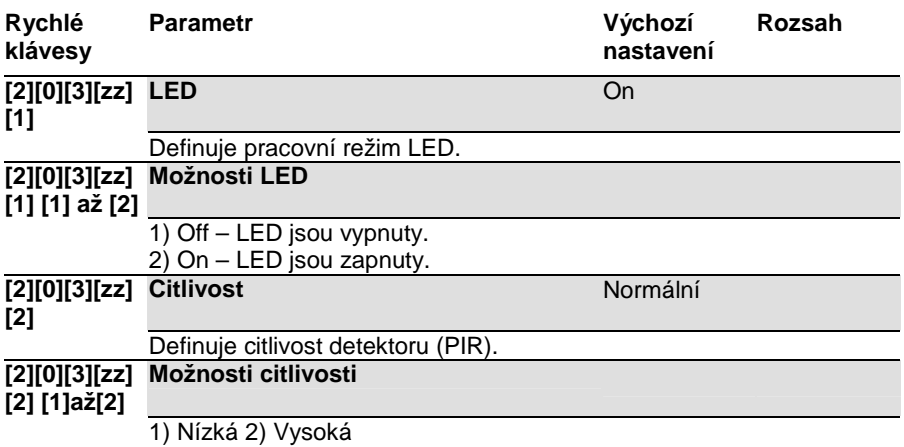

# **Parametry sběrnicové zóny: iWISE QUAD třídy 2**

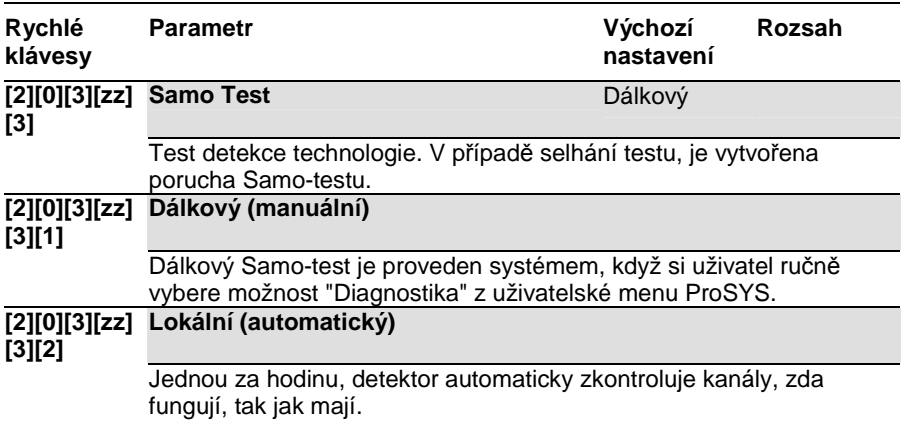

#### **Rychlé klávesy Parametr Výchozí nastavení Rozsah [2][0][3][zz] [1] LED** On Definuje pracovní režim LED. **[2][0][3][zz] [1] [1] to [2] Možnosti LED** 1) Off – LED jsou vypnuty. 2) On – LED jsou zapnuty. **[2][0][3][zz] Citlivosti** Normální **[2]**  Definuje citlivost detektoru (PIR). **[2][0][3][zz] Možnosti citlivosti [2] [1]to[2]**  1) Nízká 2) Vysoká **[2][0][3][zz] Anti-Mask** Povolen **[3]**  Definuje režim detekce Anti-maskingu. **[2][0][3][zz] Možnosti Anti-Mask [3] [1]to[2]**  1) Zakázán 2) Povolit a chová se stejně podle nastavení definovaným rychlými klávesami. [2][0][3][zz][4] . **[2][0][3][zz] Akt/Deakt** NE **[4]**  Definuje režim Anti-maskingu zatímco je detektor aktivovaný nebo deaktivovaný. **[2][0][3][zz] Možnosti Akt/Deakt [4][1]**  1) NE – Když je detektor aktivovaný nebo deaktivovaný, Antimasking se chová podle nastavení definované rychlými klávesami. [2][0][3][zz][3] 2) ANO – Když je detektor aktivovaný, Anti-masking je vypnut. Když je detektor vypnut chová se Anti-masking podle nastavení definované rychlými klávesami. [2][0][3][zz][3]. **[2][0][3][zz] Samo Test** Dálkový **[5]**  Test detekce technologie. V případě selhání testu, je vytvořena porucha Samo-testu. **[2][0][3][zz] Dálkový (manuální) [5][1]**  Dálkový Samo-test je proveden systémem, když si uživatel ručně vybere možnost "Diagnostika" z uživatelské menu ProSYS.

# **Parametry sběrnicové zóny: iWISE QUAD AM třídy 3**

# **Parametry sběrnicové zóny: iWISE QUAD AM třídy 3**

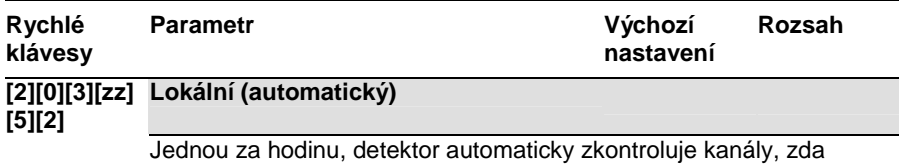

fungují, tak jak mají.

#### **Názvy sběrnicových detektorů**

Následující tabulka obsahuje názvy různých sběrnicových detektorů a jejich odpovídající zkratky v programovacím menu, při přidávání nové sběrnicové zóny do systému.

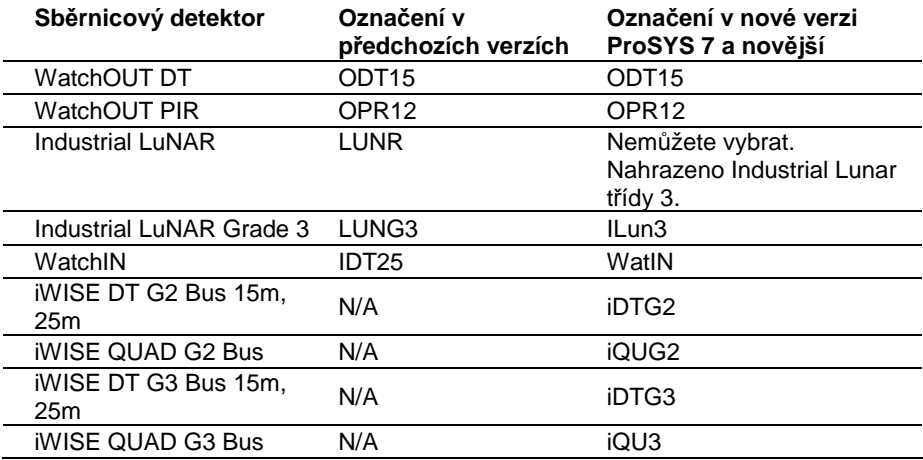

# Vlastnosti nového firmware

V této části najdete popis nových schopností nového firmwaru a nových parametrů v menu instalačního programování.

### **Test Tamperu během odchodu z programování**

Když odcházíte z Instalačního programovacího menu, ProSYS zkontroluje, zda nejsou v systému nějaké poruchy Tamper. Montážní firma může vybrat, zda potvrdí odchod z programování s testem Tamperu nebo opraví poruchy Tamper.

### **WatchOUT proximity Anti-masking v Watchout extreme**

WatchOUT DT verze B (P/N RK325DT00xxB) má novou schopnost proximity Anti-maskingu a navíc je vylepšená funkce IR anti maskingu.

Když je WatchOUT instalovaný jako sběrnicová zóna, a chcete proximity Antimasking, musíte naprogramovat následující parametry:

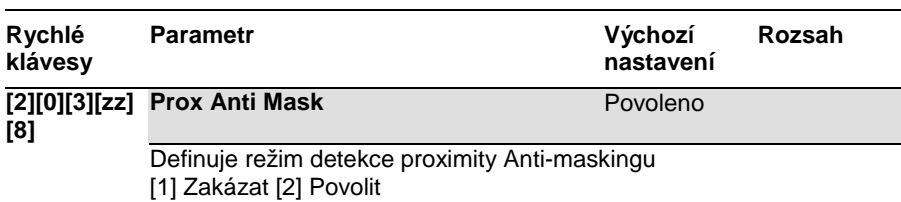

# **Zóny ostatní: Bus Zóna - WatchOUT**

#### **Systém: Ovládání**

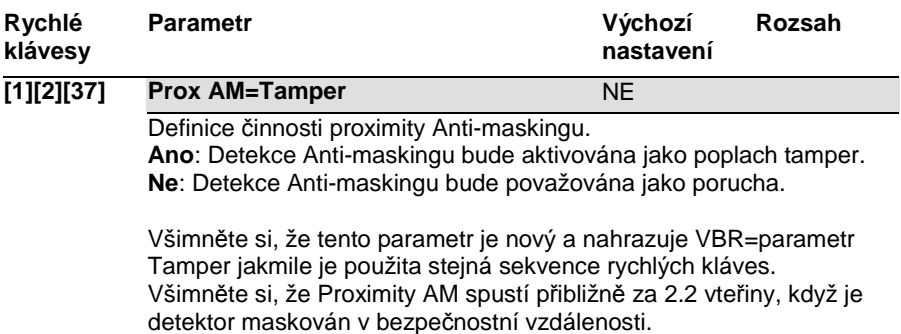

#### **Ovládání programovatelného výstupu použitím Proximity přívěšku**

Programovatelný výstup, který je definován jako "Sleduj kód" může být nyní také aktivován proximity klíčenkou v případě, že máte v systému proximity čtečku nebo proximity klávesnici.

#### **Podpora modulu ACM v ProSYS 16 a ProSYS 40**

Pokročilý komunikační modul (ACM), který byl v předešlé verzi možno připojit pouze na ProSYS 128, je nyní možné připojit také na ProSYS 116 a ProSYS 140.

#### **Nový parametr uživatel a heslo SMTP**

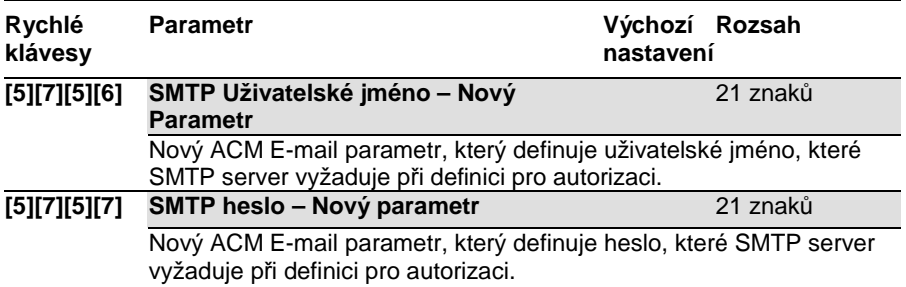

#### **Nová vlastnost – rozdělení přenosu MS IP/GPRS**

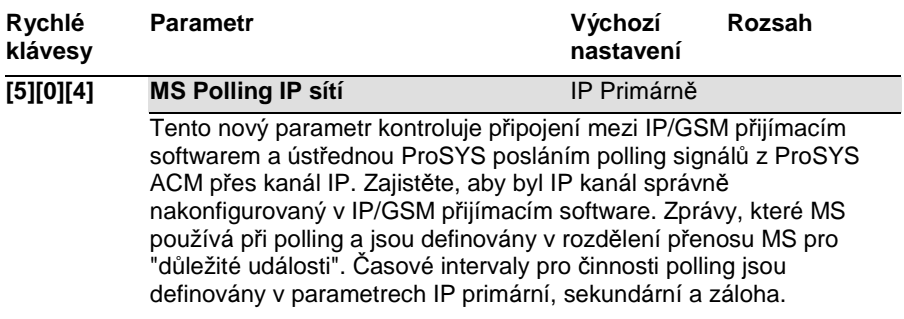

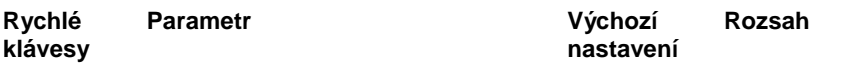

Následující tabulka popisuje, jak tři MS používají primární, sekundární a záložní časové intervaly v různých možnostech rozdělení přenosu MS.

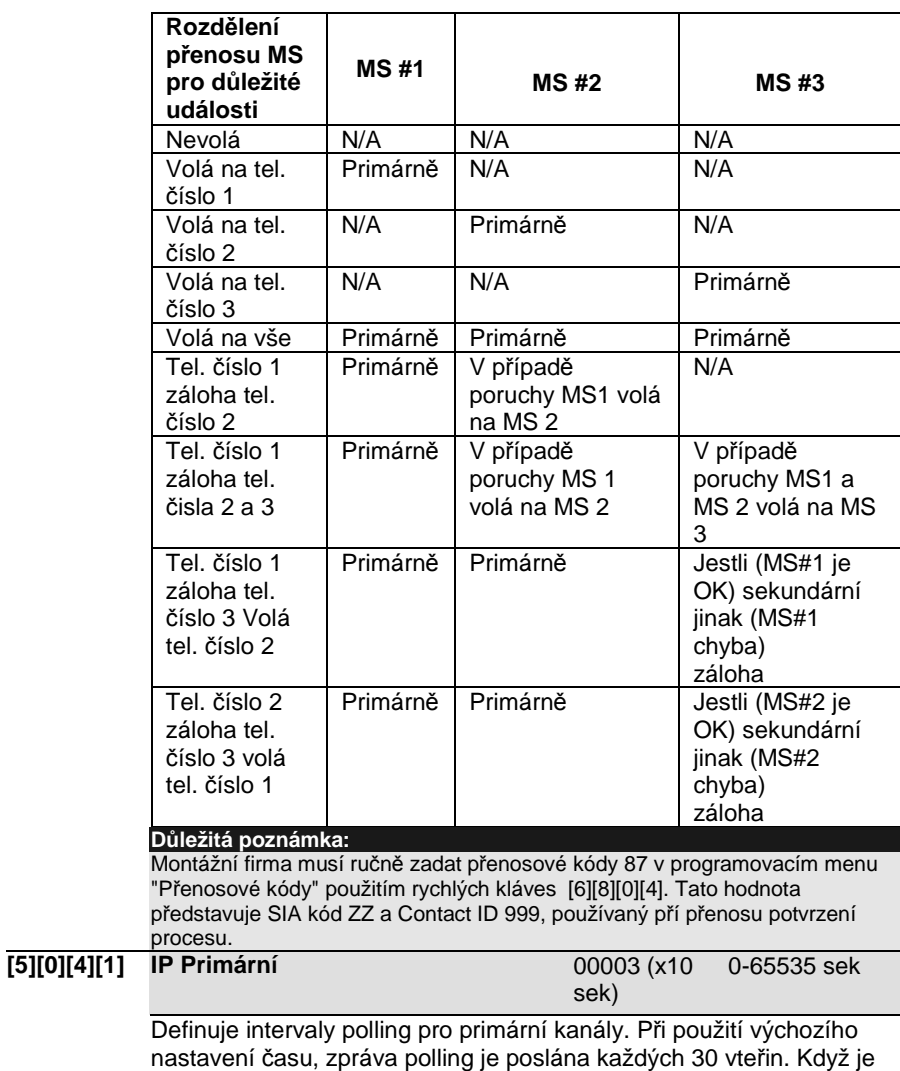

čas polling IP primární nastaven na 0, není poslána žádná zpráva MS (když je MS kanál v režimu polling primární).

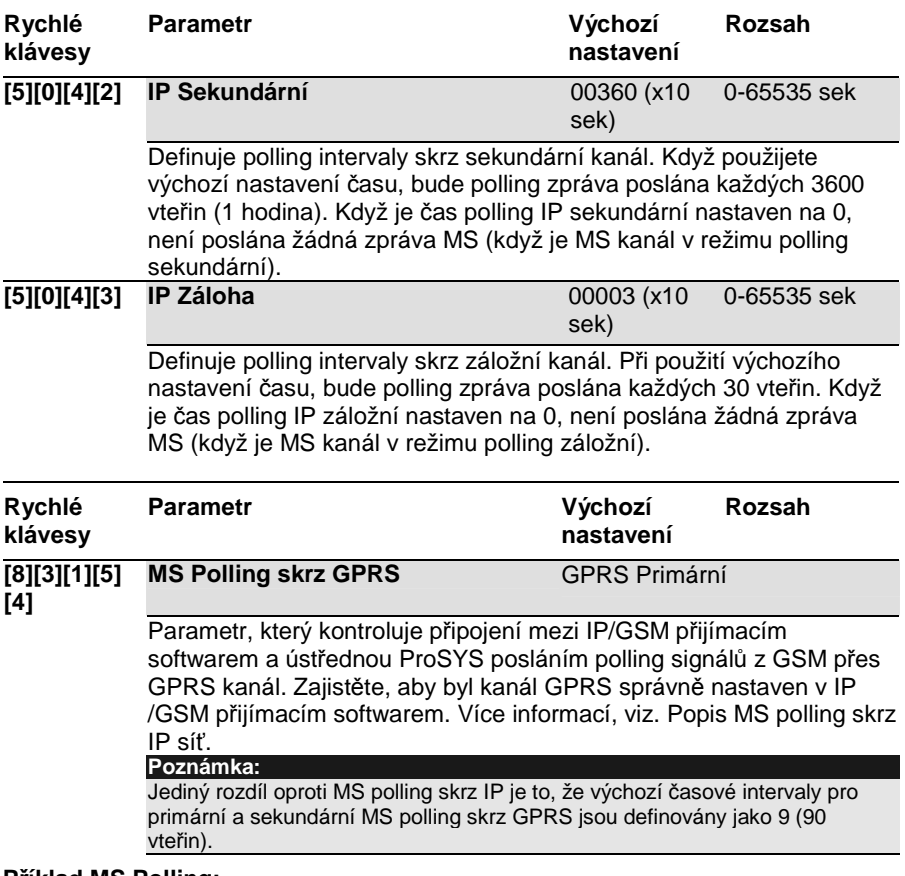

# **Příklad MS Polling:**

Když vyberete MS#1 IP (ACM), MS#2 GPRS (GSM) a možnost rozdělení přenosu Volá na telefonní číslo 1 záloha telefonní číslo 2 (použijte default primární, sekundární nebo záložní), proces přenosu bude následovný: V normálním stavu:

Polling skrz síť IP použitím ACM bude vykonáno každých 30 vteřin podle primárního časového intervalu.

Polling skrz síť GPRS použitím GSM modulu bude vykonáno každých 3600 vteřin (1 hodina) podle sekundárního časového intervalu.

Když komunikace do MS#1(ACM) selže, polling skrz síť GPRS nastane každých 90 vteřin podle záložního časového intervalu.

Když se komunikace MS#1 vrací, polling skrz síť GPRS se vrací zpět k sekundárnímu časovému intervalu a nastane každých 3600 vteřin (1hodina).

# Poznámky:

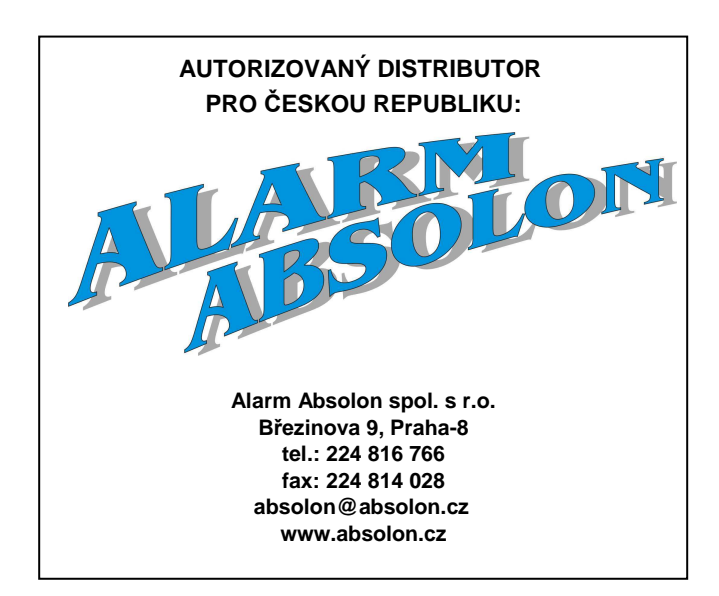

**Výrobce si ponechává právo na zm***ě***ny produkt***ů* **bez p***ř***edchozího upozorn***ě***ní. Tento manuál p***ř***edpokládá, že instala***č***ní technik tohoto produktu byl vyškolen a je znalý všech p***ř***edpis***ů* **a norem na bezpe***č***nostní systémy, systémy kontroly vstupu a na systémy automatizace a že systém ProSYS je namontován dle platných p***ř***edpis***ů* **a norem.**

**Z tohoto d***ů***vodu RISCO Group Ltd. a Alarm Absolon spol. s r.o. nenesou žádnou odpov***ě***dnost za n***ě***jaké poškození, finan***č***ní ztráty nebo škody zp***ů***sobené na jakémkoliv majetku nebo osob***ě* **vyplývající ze správného nebo nesprávného používání jakéhokoliv komponentu RISCO.**

© RISCO Group 06/09 5IN1181 C

08/05